# BUILD THIS

# **FLOYD L. OATS**

 $\sqrt{2}$ 

TAO

This month we'll test the IC tester and then we'll look at some options that you can add.

ar con

Part 2 LAST MONTH, WE DEcircuit and the theory behind how it works. Now it's time to make sure that it does work. After we do that, we'll look at some options that you can add to your tester. For example, we'll build a lowbudget logic analyzer-it works by expanding your oscilloscope display to 16 traces.

#### **Testing the tester**

Most of the components and wiring are located in the data paths so the inherent self-diagnostic feature of the tester can be utilized as a debugging aid for the finished project. After the device is built and connected to the host computer, preliminary testing can begin.

For the purpose of discussion, we will assume that the device has been mapped into memory addresses CF00H through CFFFH (as it is shown in the schematic). Note: An "H" indicates that a number is written in hexadecimal form.

Open all the isolation switches (S1-S16) and make sure that the test socket is empty and that there are no powersupply jumpers between SO3 and SO2. Read the sixteen response bits by performing memory reads on addresses CF00H and CF01H. Both of those addresses should return FFH, indicating that the response is equal to sixteen "1" bits. Next, close all the isolation switches and write sixteen zeros in the stimulus latches by writing 00 into address CF00H. Read the response as before and look for sixteen zero bits. Now write all ones in the stimulus latches by writing FFH into memory address CFFFH and check for a response of all ones, as before. At this point, the tester is in a configuration where all stimulus information should be exactly duplicated on the response lines.

The next test will require a short program to send counting stimuli to the tester. After each stimulus is sent to the latches, the response is accepted and compared with the stimulus for equality. If single-bit failures are observed during the the test, the components and wiring associated with that particular bit should be checked carefully. If the bit patterns don't change or if they don't even resemble the correct patterns, the control circuitry might be at fault. Any discrepancies noted up to this point must be repaired before proceeding with further tests.

The final series of tests will verify the wiring of the isolation switches. Starting with all switches closed, open one switch and send a stimulus of all zeros. The response should be all zeros except for a single "1" bit, which should correspond to the open switch. Now close the switch just tested and open the next switch, then perform a similar stimulus/response test on this switch. Continue in this fashion until all sixteen switches have been tested. The final test is started with all switches open and is similar to the previous test in that one switch at a time is tested. This time the switches will be closed one at a time. Send test patterns of all zeros and

OCTOBER 1984

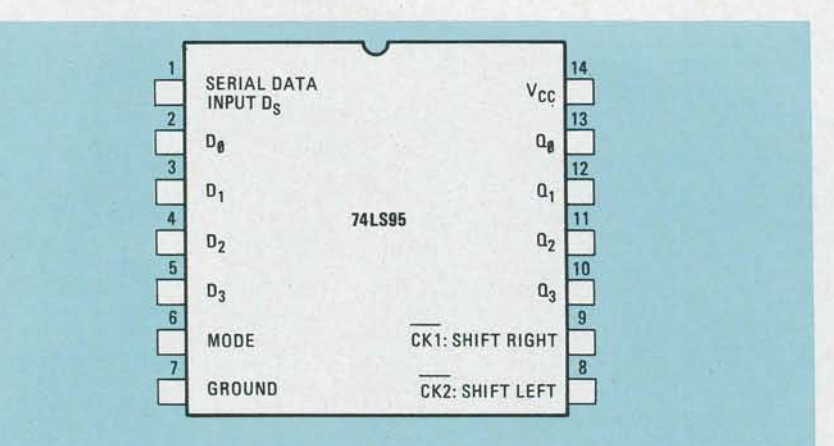

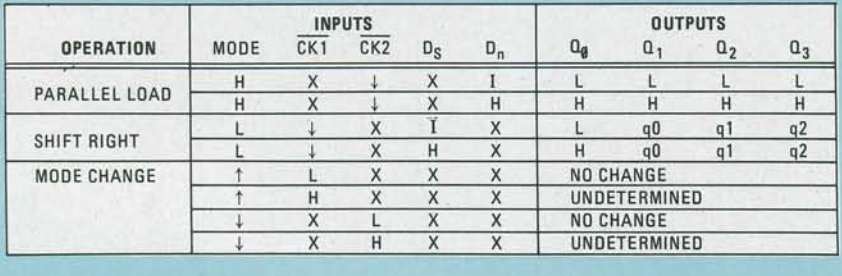

I: LOW VOLTAGE ONE SETUP TIME PRIOR TO HIGH-TO-LOW CLOCK TRANSITION

LOWER CASE LETTERS REPRESENT STATE OF REFERENCED OUTPUT ONE SETUP TIME PRIOR TO HIGH·TO·LOW CLOCK TRANSITION

t: LOW-TO-HIGH TRANSITION

•: HIGH·TO·LOW TRANSITION

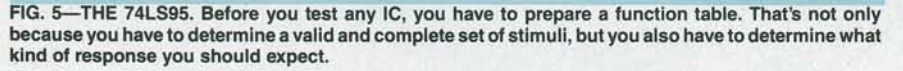

look for a response of all ones except for the single closed switch.

#### Using the tester

 $\frac{1}{2} \sum_{i=1}^{n} \frac{1}{2} \sum_{j=1}^{n} \frac{1}{2} \sum_{j=1}^{n} \frac{1}{2} \sum_{j=1}^{n} \frac{1}{2} \sum_{j=1}^{n} \frac{1}{2} \sum_{j=1}^{n} \frac{1}{2} \sum_{j=1}^{n} \frac{1}{2} \sum_{j=1}^{n} \frac{1}{2} \sum_{j=1}^{n} \frac{1}{2} \sum_{j=1}^{n} \frac{1}{2} \sum_{j=1}^{n} \frac{1}{2} \sum_{j=1}^{n} \frac{1}{2} \sum_{j=1}^{n$ 

In order to test an IC, the isolation switches and the power-supply jumpers must be configured for the specific circuit to be tested. The switches assigned to input pins of the test circuit must be closed and those assigned to output pins and power supply pins must be open. The actual test is done by comparing the set of test responses with a set of known good responses.

The best way to obtain a set of good responses is to issue stimuli to an IC (of the type you want to test) that you know to be good. You can save the responses for future comparison. Actually you should save both stimuli and responses since the patterns issued during the test must exactly match those used to create the initial patterns. A less attractive way of obtaining good response data is to issue patterns to a circuit thought to be good and then manually examine the response data to see if it is correct.

Let's consider the steps involved in testing the SN74LS95, a four-bit shift register with parallel-load capability. Figure 5 shows the pinout for that 14-pin IC along with a table that describes the circuit's functions. The MODE input (pin 6) determines the mode in which the circuit is operating (parallel load or shift), and also determines which of the two clocks is permitted to change the register contents. The function table reveals that there are edge transitions in the mode-change area that will cause indeterminate results. Those transitions should be avoided during the testing process because they represent invalid stimuli.

Fourteen-pin IC's should be mounted in the 16-pin socket such that pins 8 and 9 of the 16-pin socket are empty. (Consequently, pin 14 of the IC is connected to pin 16 of the test socket and to Sl6.) Figure 6 shows that and also indicates the required position of each isolation switch for that particular IC. The  $+5$ -volt powersupply jumper must be connected from S03 pin 14 to S02 pin 16. The ground jumper goes from S03 pin 7 to S02 pin 7. Set up the switches and power-supply jumpers, insert the IC into the test socket, and testing can begin.

The 74LS95 has multiple edge-sensitive inputs. As we mentioned previously, counting through the inputs does not generate suitable (complete and valid) stimuli for that IC. We shall use what amounts to a smaller and somewhat simpler set of test patterns as shown in Table l.

Table 1 indicates that several patterns

are issued to the 74LS95 before each response is read. For example, consider line 12 of the table. A stimulus of 0228H is sent, bringing  $\overline{CK2}$ , MODE, and  $D<sub>2</sub>$  high. That is followed by 0068H on line 13, which brings  $\overline{CK2}$  low. A response is then accepted; it and should equal 9028H on line 14.

How does the host know when to accept a response? The software driver can take advantage of the fact that the isolation switches for the two power-supply pins are known to be open and that, consequently, those two pins are not sensitive to stimuli. Bits 7 and 16 can be. used to imbed control-flag bits into the test data. Those can be used to tell the host whether to generate a stimulus, expect a response, call a subroutine, etc.

For example, when the ground line (bit 7) is made high, as on line 16, it indicates (to the author's test software) that a response is to be taken after the pattern is sent. When the  $+5$ -volt line is made high as on line 18, the software driver will call a subroutine to clear the 74LS95 before sending the test pattern on line 18. Notice that line 15 brings bits 16 and 7 of the test circuit low. The software driver writes that pattern and then proceeds to the next pattern on line 16. The pattern on line 16 has bit seven high (ground pin), causing the driver to accept a response (line 17) after sending the 0070H pattern. When both supply lines are high as on line thirty, it signifies "end of test." That use of power supply pins is one way, but not the only way, of simplify the passage of control parameters to the software.

Because the SN74LS95 does not have a separate CLEAR pin, the clear subroutine (Table 1, lines 1-4) must use the parallelload capability of the circuit to load all zeros into the internal register. The response should be tested after the clear subroutine since a failure here will cause subsequent failures in the main body of the test. It is good general practice to flag the earliest possible failure in a series of tests, especially if the software is going to perform a complete and exhaustive failure analysis.

#### **Options**

If you build the tester on a prototyping board designed for your host system, you will almost certainly find that there is plenty of space left on the board for possible expansion. For example, an 18-pin socket may be added for the purpose of testing specific 18-pin circuits such as the popular 2114 RAM series. (The power supply pins would be permanently wired to the power-supply lines, while the other sixteen pins would be wired parallel to the sixteen test socket pins.) Pin correspondence between the test socket and the 18 pin socket can be assigned in any convenient order.

The addition of a PROM or EPROM

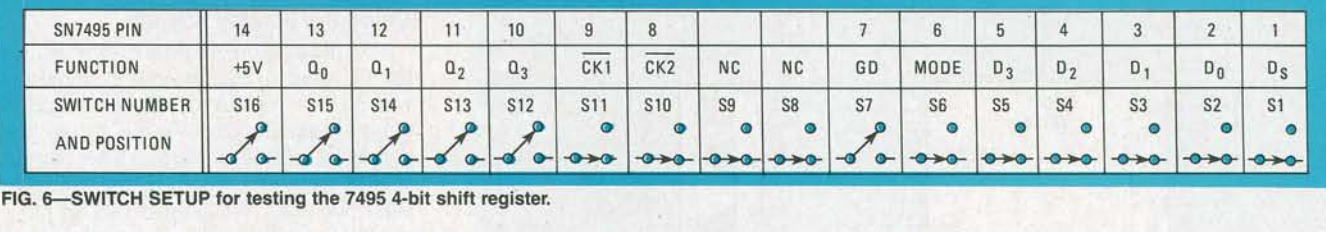

already sixteen latches on the board. If quality of presentation won't match that The display counter, IC12 (a 74LS191 you add another SN74LS75, you'll have of the logic analyzer. And it won't imitate synchronous up/down c enough latches for the data and address the varied and complex functions of a one of the sixteen channels for display. As lines of a 4K PROM. A square- or rec-<br>logic analyzer. But it can be built from it counts, each chann tangular-wave generator may be added by inexpensive, common logic-components. er sequence—channel 1 is displayed selecting a bit and placing it under soft-<br>So for a very small expense, you can add a top, and channel 16 on selecting a bit and placing it under soft-<br>ware control. Parameters describing the valuable tool for testing digital IC's to A 74150 1-of-16 data selector/multiware control. Parameters describing the valuable tool for testing digital IC's to A 74150 1-of-16 data selector/multi-<br>desired wave could be passed to software your testbench. Perhaps more important, plexer, IC11 accepts t desired wave could be passed to software your testbench. Perhaps more important, which would then compute the loop varia-<br>the oscilloscope-adapter logic analyzer chosen bit line. Squarewave monitoring The author's display-adapter prototype selected input deper could be done by bringing the external was developed as an expansion of the digi-<br>the display counter. could be done by bringing the external was developed as an expansion of the digi-<br>wave into a bit line and letting the software tal IC tester that was presented last month, The inverting buffer/drivers, IC13,

#### Oscilloscope adapter

The logic analyzer is a very useful tool. logic analyzer: an adapter for your os-<br>cilloscope that allows it to display 16 sig-<br>share sixteen digital signals onto a single<br>power-supply range. cilloscope that allows it to display 16 sig-

programmer is practical because there are nals. Of course, its linearity and general oscilloscope channel.<br>already sixteen latches on the board. If quality of presentation won't match that The display counter

alone unit, and the ideas can be applied to other logic families as well as TTL.

#### A look at the circuit

you add another SN74LS75, you'll have of the logic analyzer. And it won't imitate synchronous up/down counter), selects enough latches for the data and address the varied and complex functions of a one of the sixteen chann logic analyzer. But it *can* be built from it counts, each channel is selected in prop-<br>inexpensive, common logic-components. er sequence—channel 1 is displayed on

which would then compute the loop varia-<br>be sectlloscope-adapter logic analyzer inputs from the tester. It selects one of<br>bes required to create the wave on the can be an excellent tutorial aid.<br>them to pass to its output n be an excellent tutorial aid. them to pass to its output (pin 10). The The author's display-adapter prototype selected input depends on the contents of

tal IC tester that was presented last month, The inverting buffer/drivers, IC13, and it uses TTL IC's. However, the os-<br>along with its associated resistors, form a sample the line. Those are just a few of the and it uses TTL IC's. However, the os-<br>many ways to expand the IC tester. cilloscope adapter can be built as a stand-<br>5-bit 32-state digital-to-analog (D/A) many ways to expand the IC tester. cilloscope adapter can be built as a stand-<br>alone unit, and the ideas can be applied to converter. It combines the four displaycounter bits and the single, selected channel bit into one of thirty-two discrete volt-But because it's also rather expensive, **A look at the circuit** age steps—two voltage levels for each most hobbyists do not have access to one. The oscilloscope adapter's circuit (its displayed channel. The output signal t most hobbyists do not have access to one. The oscilloscope adapter's circuit (its displayed channel. The output signal to <br>However, we'll offer an alternative to the schematic is shown in Fig. 7) uses a coun-<br>the oscillosc schematic is shown in Fig. 7) uses a coun-<br>the oscilloscope swings through more<br>ter/multiplexer/converter scheme to time-<br>than four volts of the available 5-volt

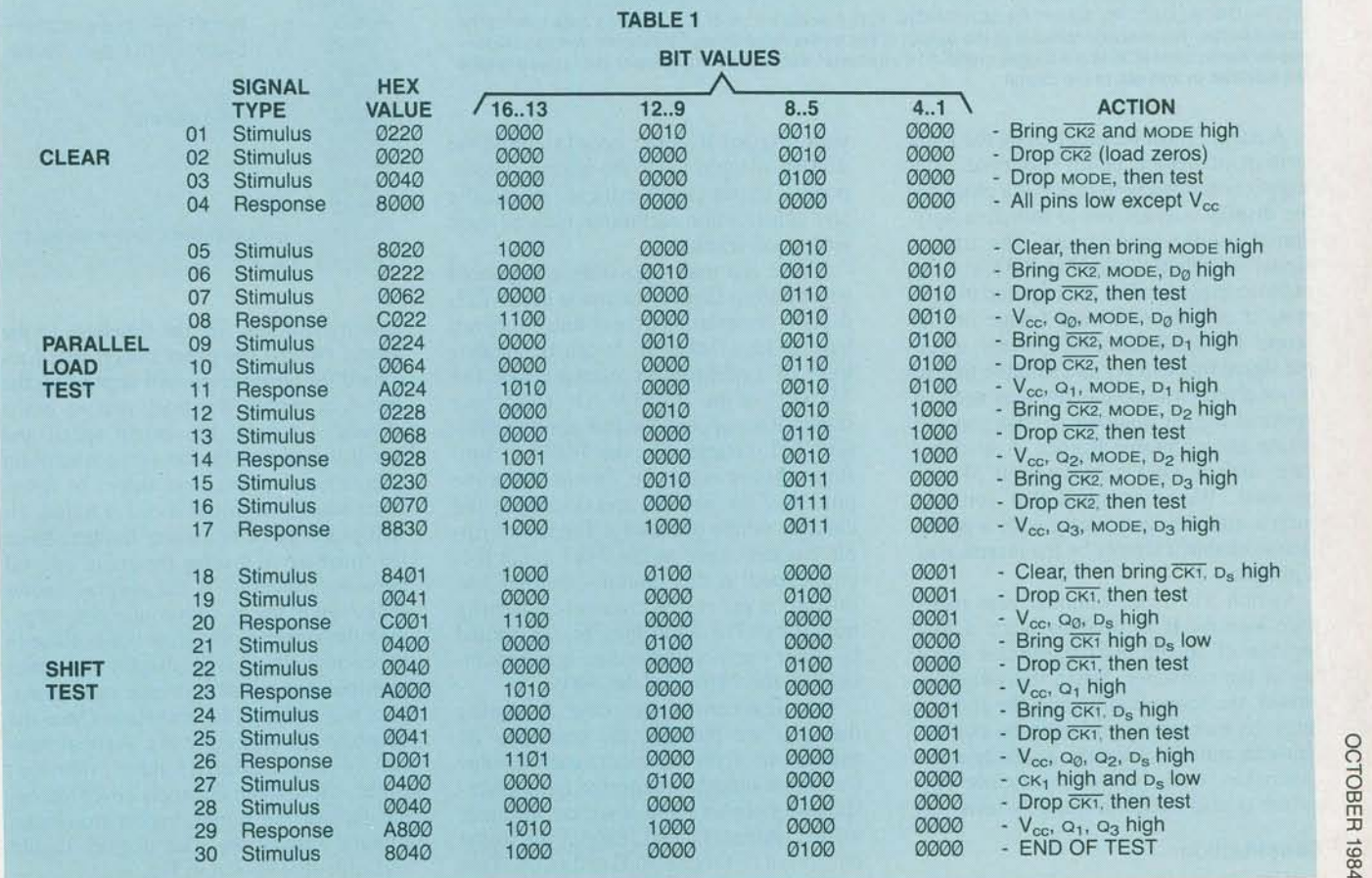

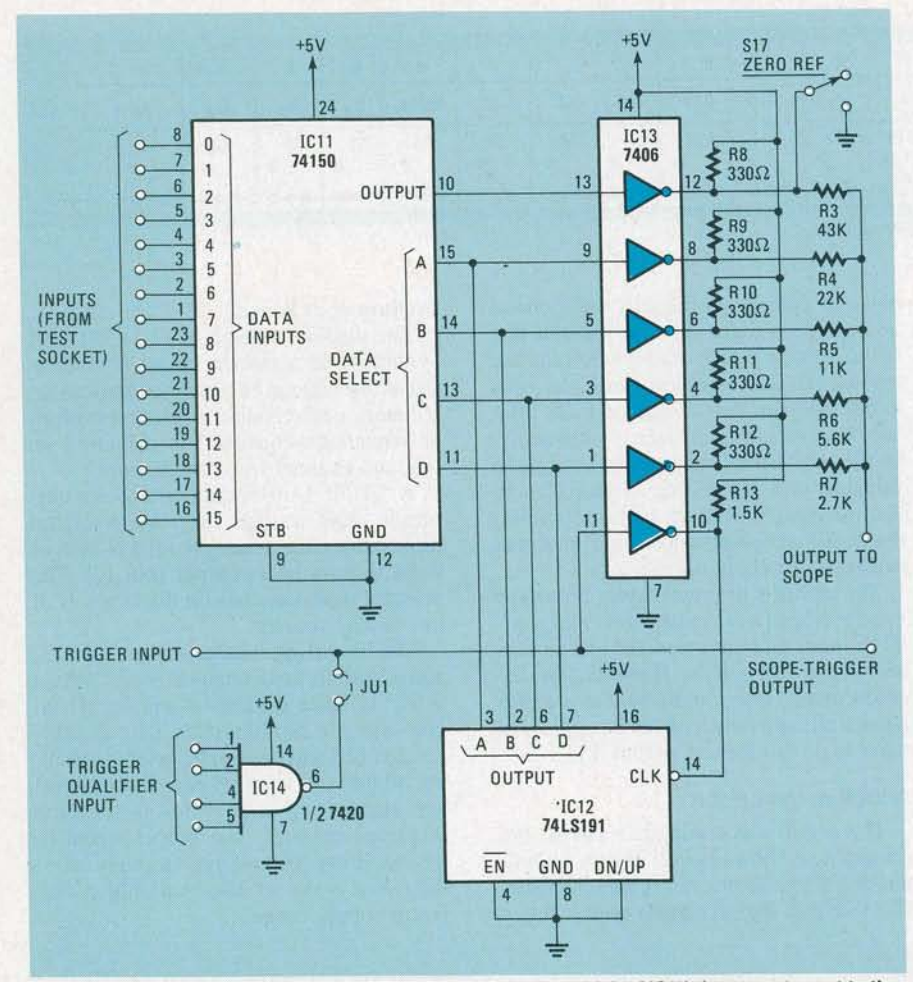

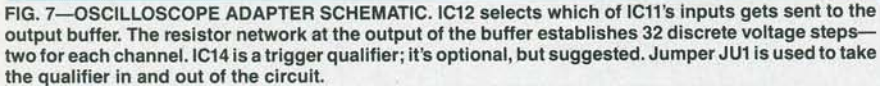

A trigger must be supplied by the logic system or device being observed. The trigger is needed both to act as a clock for the display counter and to initiate a horizontal oscilloscope sweep. The trigger signal is applied to pin 11 of IC13; sixteen of those trigger pulses are required to generate a complete 16-trace image on the scope. In complex digital systems, a single signal that can act as a suitable trigger is not always available-you may need an optional trigger qualifier so that you can create an acceptable trigger. A qualifier gate, such as what is shown for IC14, can be used. We recommend that you add such a qualifier gate along with a provision to enable it simply by the insertion of a jumper.

Switch Sl7 is an optional zero-reference switch. It is used to place a low logic-level on the least-significant input leg of the converter. When the switch is closed, the scope will display the 16 base lines. By momentarily closing the switch, you can quickly identify a steady-state channel as steady high or steady low. The switch is also useful in linearity tests.

## Construction

You probably have enough room left on

your original IC tester board to build the display adapter. Since the wiring or component layout is not critical, practically any construction technique may be used with good results.

There are many possible component substitutions that can be made in the TTL design. For example, the counter does not have to be a 74LS191: It can be another kind of synchronous counter like the 74LS163 or the 74LS193. Or it may be a standard (as opposed to low-power Schottky) TTL counter like the 74191. If substitutions are made, be sure to check the pinout of the new IC and document the changes where necessary. The use of ripple counters such as the 7493 is not recommended in this circuit-they tend to introduce excessive channel-switching transients. The 7406 may be substituted by other open-collector hex inverters including the 7416, and the 7405 .

One final construction note: Assuming that you are building the circuit as an expansion of the IC tester, each display channel should be connected to its corresponding pin on the test socket. In other words, channel 1 should display the signal on pin 1 of test socket SOl and so on. That makes using the analyzer easier.

### Using the display adapter

For illustration purposes, let's. set up the IC tester so that we can examine the waveshapes associated with the 74LS138 one-of-eight decoder. Table 2 lists the proper stimulus patterns. The trigger should be jumpered from the stimulus latch side of the isolation switch for pin 8 to pin 11 of IC13 in Fig. 7, and the scope should be set to trigger from the positive edge of an external signal. Isolation switches S1-S6 should be closed, and switches S7-S16 should be open.

Notice that the first two stimulus patterns will send a clock pulse to the display counter and trigger the oscilloscope, respectively. As shown in Fig. 8, the counter counts on the leading edge of the trigger pulse and the display begins on the trailing edge. That eliminates the channel-switching lines and lets us see a clean display.

Program your host computer to generate the looping stimulus patterns in Table 2 and run the test on a 74LS138 . Connect the oscilloscope test leads to the adapter and, with the test running, we are ready to observe digital waveforms.

Set the vertical-sensitivity control to 1

#### STIMULUS COMMENT (HEX) 0020 00A0 00A1 00A<sub>2</sub> 00A3 00A4 00A5 00A6 00A7 TABLE 2 Trigger low, count counter Trigger high, trigger scope Test patterns Loop back to first stimulus

volt/division and set the timebase to the fastest sweep. The exact sweep speed required for observation will depend on the speed at which the host system emits stimuli. Decrease the sweep speed and carefully observe the counting stimuli on channels one, two, and three, to determine when the proper speed is found. (It will probably be necessary to decalibrate the timebase to display the entire interval between triggers.) If the display shows four or eight traces with connecting steps, then the sweep is too slow but is close to the correct speed. If the display resembles multiple downward staircase waveforms, then the sweep is far too slow. Once the timebase is adjusted, the vertical sensitivity can be adjusted (and decalibrated) so that the sixteen channels cover the entire face of the scope, giving maximum channel separation. The display should resemble that shown in Fig. 9.

*(continued on page 111)* 

86

# **DIGITAL IC TESTER**

*continued from page 86* 

You can use the display adapter to view signals that originate outside of the tester\_ With the test socket empty and the power supply jumpers removed, open the isolation switches and jumper the system sig-

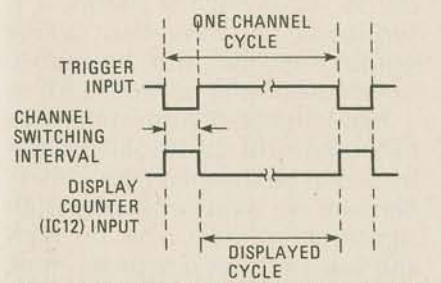

FIG. 8-THE COUNTER COUNTS on the leading edge of a logic trigger, but the scope triggers on the trailing edge. That eliminates the channelswitching lines from the display.

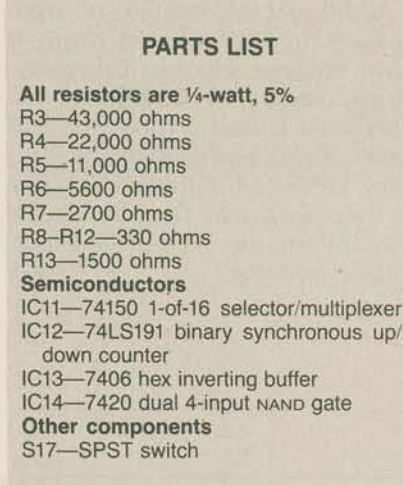

should be evenly spaced, and all displayed signals should repeat themselves exactly between triggers. The qualifier can be useful in dealing with complex systems, but proper qualification hinges on your

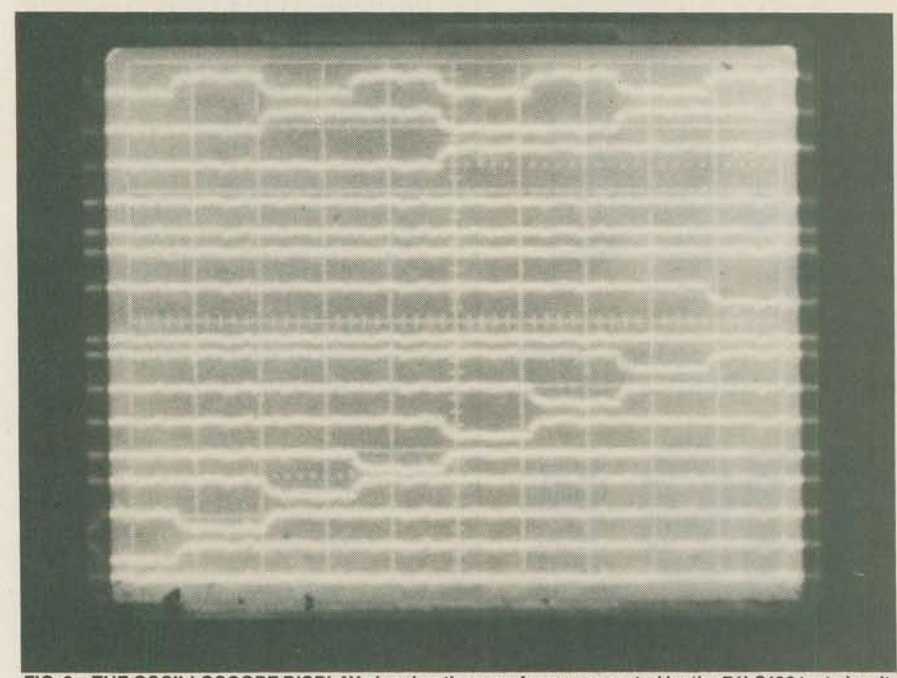

FIG. 9-THE OSCILLOSCOPE DISPLAY showing the waveforms generated by the 74LS138 test circuit. While it may not be the most eloquent logic analyzer, it can be an excellent teaching or learning tool.

nal(s) to the test socket pin(s). Bring in a suitable trigger, crank up the system, and you are ready to observe the chosen signals and their relationship to each other. Be aware that the displayed signals are now driving the additional load presented by the circuitry connected to the test socket—that includes the output drivers, the multi-channel adapter, and, perhaps, additional expansion hardware. System signals that are heavily loaded might not be able to drive that additional load.

The selection or generation of a trigger is most crucial in creating a stable and meaningful display. The trigger pulses familiarity with the logic system. In general, under-qualified triggers tend to create brilliant but jittery displays. On the other hand, over-qualified triggers yield diminished or even non-existent displays.

In situations where trigger selection is relatively simple, the multi-channel adapter can become a tutorial aid. You can learn a lot by observing signals in a properly operating digital device. As you continue to use the adapter and really get a good "feel" for it, you will probably find many additional uses for the adapter. We'll find even more uses for the IC tester when we continue. **R-E** 

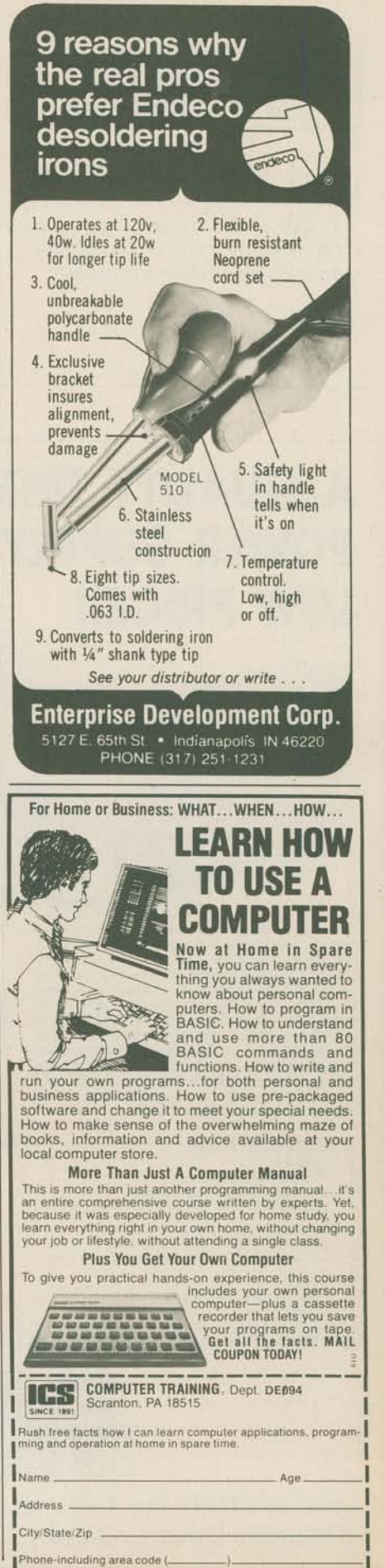